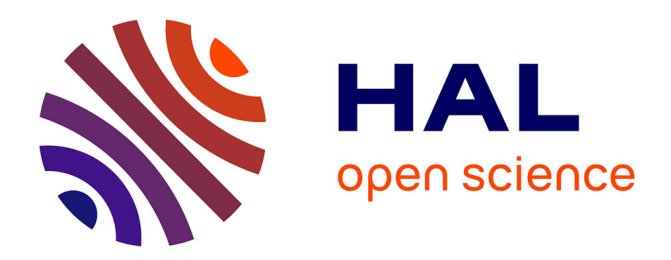

# **Modélisation et réalisation d'un générateur d'exercices hypermédias**

Jean-Pierre David, Annick Dutel

### **To cite this version:**

Jean-Pierre David, Annick Dutel. Modélisation et réalisation d'un générateur d'exercices hypermédias. Troisième colloque Hypermédias et Apprentissages, May 1996, Châtenay-Malabry, France. pp.139-148.  $edutice-00000516$ 

# **HAL Id: edutice-00000516 <https://edutice.hal.science/edutice-00000516>**

Submitted on 6 Jul 2004

**HAL** is a multi-disciplinary open access archive for the deposit and dissemination of scientific research documents, whether they are published or not. The documents may come from teaching and research institutions in France or abroad, or from public or private research centers.

L'archive ouverte pluridisciplinaire **HAL**, est destinée au dépôt et à la diffusion de documents scientifiques de niveau recherche, publiés ou non, émanant des établissements d'enseignement et de recherche français ou étrangers, des laboratoires publics ou privés.

## **MODÉLISATION ET RÉALISATION D'UN GÉNÉRATEUR D'EXERCICES HYPERMÉDIAS**

#### **Jean-Pierre David et Annick Dutel**

Laboratoire CLIPS IMAG et CAFIM Université Joseph Fourier, Grenoble

*Résumé : Nous exposons dans ce document à la fois le compte-rendu d'une réalisation et les aspects méthodologiques indispensables pour produire des applications pédagogiques répondant aux exigences de qualité attendues par les apprenants et par les enseignants auteurs. Notre double appartenance à un laboratoire de recherche en informatique et à un centre d'applications pédagogiques nous fournit un terrain d'expérimentation in vivo pour mettre en oeuvre nos méthodes de production de logiciels hypermédias avec des enseignants.*

*Nous choisissons le domaine de l'autoévaluation formative pour expliciter notre démarche, en particulier le dispositif AUTOEVAL, point de départ de notre travail. Avec l'évolution des outils de création d'applications hypermédias, il devient envisageable de renforcer l'aspect formatif des exercices par des accès hypertextuels à des approfondissements de cours et des simulations de phénomènes physiques. Nous décrivons le processus d'enrichissement du modèle d'exercice d'autoévaluation existant, avec la réalisation de prototypes développés en Tool-Book®, suivant les spécifications des enseignants. Nous déduisons de ces prototypes un nouveau modèle d'exercice, pour lequel nous concevons un générateur destiné aux enseignants, auteurs des futurs exercices selon ce modèle.*

#### **INTRODUCTION**

-

L'équipe ARCADE du CLIPS-IMAG<sup>1</sup> s'est orientée vers la recherche de méthodes de conception d'applications hypermédias en EAO. Notre collaboration avec ce laboratoire de recherche dans le domaine de l'IHM<sup>2</sup> nous permet d'expérimenter des méthodes objets à mettre en oeuvre pour analyser notre problème et concevoir des prototypes à réaliser. Nous appliquons ces résultats de

<sup>1</sup> CLIPS : Communication Langagière et Interaction Personne Système (ex Laboratoire de Génie Informatique). IMAG : Informatique et Mathématiques Appliquées de Grenoble

recherche au CAFIM<sup>3</sup> qui a pour mission de mettre à la disposition des enseignants et des étudiants du DSU<sup>4</sup> les nouvelles technologies pour encourager les initiatives pédagogiques favorisant l'apprentissage de l'autonomie.

Le point de départ de notre travail est le dispositif AUTOEVAL, conçu au CAFIM en 1990, qui est massivement utilisé au premier cycle. Les enseignants du CAFIM ont décidé de reprendre les spécifications pédagogiques de l'activité d'autoévaluation et de revoir sa mise en scène en tenant compte des évolutions technologiques dans le domaine de l'hypermédia.

Nous avons conçu et réalisé deux prototypes d'exercices d'autoévaluation selon ces nouvelles spécifications puis un générateur d'exercices suivant le modèle issu des prototypes. Nous avons choisi ToolBook comme outil de développement et donnerons quelques éléments de l'application de l'approche objet à l'aide de cet outil.

### **MÉTHODE PROPOSÉE**

La recherche en informatique dans le domaine des interfaces hommemachine, dans celui de la représentation des connaissances et enfin dans le génie logiciel peut nous apporter des éléments conceptuels et méthodologiques, que nous devons synthétiser et non pas réinventer. Nous adoptons « l'approche par objets » qui se révèle être l'élément fédérateur entre ces différents domaines (David, 1994).

Nous présentons ici une démarche de réalisation d'exercices hypermédias, basée sur la modélisation de l'activité d'autoévaluation, la découverte des entités mises en jeu et la présentation à l'apprenant à travers des métaphores choisies pour l'interface utilisateur.

Dans le domaine de l'enseignement, il y a deux types d'utilisateurs : l'utilisateur enseignant qui crée les exercices et l'utilisateur apprenant qui utilise ces exercices. Notre démarche de modélisation et de conception est donc à deux niveaux :

- modéliser l'activité de l'étudiant, qui se forme en cherchant des exercices, pour concevoir une interface qui permet cette activité d'apprentissage ;
- modéliser l'activité de l'enseignant, qui créé ces exercices, pour concevoir une interface qui permet cette activité d'auteur : un générateur d'exercices.

Le modèle de ces exercices sera élaboré peu à peu, après la réalisation de plusieurs prototypes. Les exercices produits à l'aide du générateur seront issus du même modèle et auront donc des éléments de présentation semblables, ce qui facilitera l'utilisation chez l'apprenant.

Le point de départ est un enrichissement du modèle d'exercice d'autoévaluation produit par AUTOEVAL, le générateur existant.

-

<sup>3</sup> CAFIM : Centre d'AutoFormation et d'innovations Multimédia

<sup>4</sup> DSU : Département Scientifique Universitaire = premier cycle Sciences de l'Université Joseph-Fourier

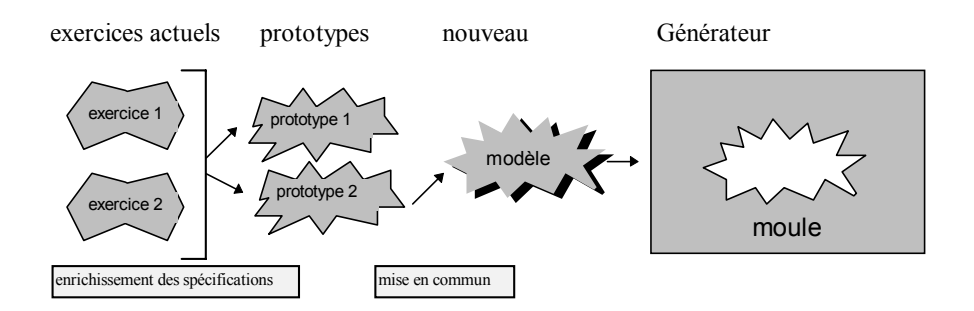

*Figure 1 : Étapes de réalisation d'un générateur d'exercices d'autoévaluation.*

### **PROTOTYPES D'EXERCICES D'AUTOÉVALUATION**

#### **Principes pédagogiques**

l

Nous souhaitons aider l'apprenant, à sa demande, dans une situation de recherche d'un exercice. Nous observons la démarche pédagogique de l'enseignant en travaux dirigés, qui pose un énoncé et laisse réfléchir ses élèves ; puis tente de débloquer ceux qui ont des difficultés à démarrer. Il donne des pistes méthodologiques ; une méthode ayant été choisie, il propose des éléments, un début de réponse avant de rédiger une réponse complète. Pour favoriser la compréhension d'un phénomène ou d'un concept, l'enseignant propose souvent des travaux pratiques qui consistent en des manipulations ou des mesures.

#### **Analyse et conception des prototypes**

Nous nous proposons de créer deux prototypes d'exercices d'autoévaluation interactifs en partant de deux exercices existants dans la base de données actuelle d'AUTOEVAL : un en mathématiques, l'autre en physique. Des enseignants<sup>5</sup> du CAFIM participent à la définition des enrichissements pédagogiques prévus et spécifient les aides à la recherche de l'exercice ainsi que les TP et outils d'aide à la réflexion.

L'utilisateur est ici l'apprenant en situation de résolution d'un exercice. Plaçons-nous donc dans le monde réel de l'apprenant et demandons-nous quels sont les objets et les situations qui lui sont familiers :

- l'enseignant qui propose un problème, par exemple sous la forme d'un polycopié ;
- le problème à résoudre énoncé et questions ;
- l'étudiant qui prend des notes sur son cahier ;
- l'enseignant qui délivre petit à petit la réponse au tableau ;

<sup>5</sup> André COGNE pour l'exercice de physique, Jean-François FOURNIER et Gérard GOUT pour l'exercice de mathématiques.

- l'étudiant qui pratique des TP sur une « paillasse » et note les résultats sur son cahier.

Ces éléments décrivent l'environnement de travail.

Intéressons-nous maintenant à l'exercice lui-même. Voici quels sont les éléments qui le constituent :

- la discipline ;
- le titre de l'exercice ;
- l'objectif auquel il se rattache dans le référentiel d'objectifs pédagogiques ;
- la rubrique « Le saviez-vous ? » ;
- la note maximale attribuée, l'indication de temps pour la résolution ;
- l'énoncé ;
- le nombre de questions, la liste des questions ;
- le TP.

Pour concevoir un exercice selon ce modèle, nous représentons par des objets toutes les entités qui entrent dans la composition de l'exercice telle que nous l'avons analysé. Ces objets auront une représentation dans l'interface apprenant. Le choix d'une métaphore du monde réel pour les symboliser est un principe ergonomique qu'a souligné Joëlle Coutaz **(**1990**).**

#### **Métaphores choisies pour l'interface apprenant**

Nous devons proposer une interface utilisateur cohérente pour présenter, habiller l'ensemble des exercices, quels que soient leur contenu, leur finalité pédagogique et leur discipline.

Nous choisissons de restituer l'univers familier de l'étudiant sans le dérouter par des artifices de présentation inutiles ; car l'accent sera mis sur la résolution du problème. Nous retenons déjà les entités précédentes qui sont autant de métaphores que nous garderons dans la conception de l'interface apprenant. L'aide à la réflexion d'un exercice, définie dans les principes pédagogiques sous forme d'une progression à trois niveaux, sera représentée par trois icônes incluant chacune un élément graphique suggérant la sémantique du niveau qu'elle représente. Résumons en dressant un parallèle entre les entités manipulées et les métaphores représentatives.

- 
- le cahier de l'étudiant le cahier
- les réponses aux questions le tableau noir
- 
- autoévaluation la jauge
- l'orientation méthodologique les trois icônes

#### **Entités manipulées Métaphores de l'interface apprenant**

- énoncé le polycopié
	-
	-
- les TP la paillasse
	-
	-

*Outils* 143

#### **Les différentes phases du déroulement d'un exercice d'autoévaluation**

Un exercice d'AUTOEVAL, ancienne formule se déroule en trois phases séquentielles

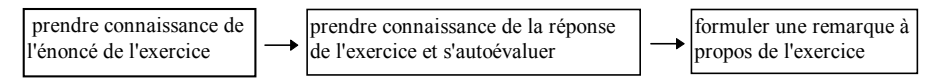

#### *Figure 2 : Les trois phases actuelles de l'activité de l'étudiant dans AUTOEVAL*

Les principes pédagogiques formulés par les enseignants se traduisent maintenant dans les phases suivantes :

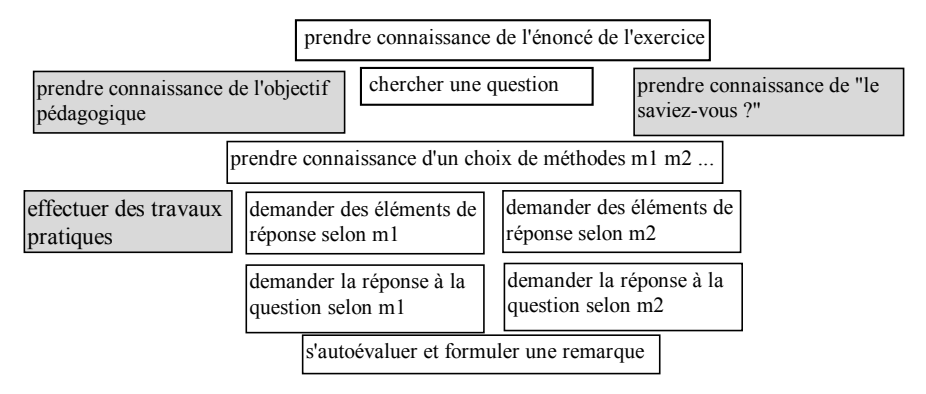

#### *Figure 3 : Les nouvelles phases de l'activité de l'étudiant*

Au cours de son activité, l'étudiant passe par les différentes phases, avec des retours arrière possibles.

Cependant, la consultation du référentiel d'objectifs et de la rubrique « le saviez-vous ? » sont accessibles à tout moment dans l'interface. La phase d'autoévaluation est la sortie obligatoire.

Quant aux TP, ils sont la variante majeure des exercices. Les deux prototypes que nous avons réalisés font appel aux TP à des moments différents du parcours proposé à l'étudiant.

#### **Réalisation des prototypes**

Ils ont été créés avec **Toolbook**, un environnement objet de prototypage qui est donc bien adapté à notre travail. Toolbook contient les outils nécessaires à la construction et à l'exécution d'application Windows. Il utilise la métaphore d'un **livre** pour représenter les applications, d'où son nom. Les deux prototypes créés sont donc des livres constitués de **pages**, chacune représentant un écran de l'application. Les **objets** boutons, champs, dessins sont placés dans les pages. Les entités définies précédemment dans nos exercices sont des objets faciles à

reproduire graphiquement. Toolbook, en raison de sa qualité **d'environnement orienté objet**, assure la continuité entre l'analyse précédente et la réalisation concrète. Chaque métaphore choisie pour l'interface apprenant sera représentée par un objet construit par composition des objets de base de Toolbook. Les caractéristiques sont définies interactivement ; des propriétés utilisateurs sont ajoutées pour prendre en compte les caractéristiques propres aux entités à représenter. Les comportements sont décrits dans les **scripts** des objets construits ; ainsi, chaque objet conçu pour traduire l'analyse contient-il les méthodes responsables de son comportement. Les objets ainsi créés sont réutilisables dans les applications semblables.

Nous présentons la structure type des écrans principaux de chaque prototype.

#### *L'écran d'entrée = écran « énoncé »*

C'est en cliquant sur la barre titre que l'apprenant prend connaissance du référentiel d'objectifs.

De la même façon, en cliquant sur le bouton « Le saviez-vous ? », il s'informe sur cette rubrique.

Enfin, le traitement d'une question est déclenché par un click sur le champ question correspondant.

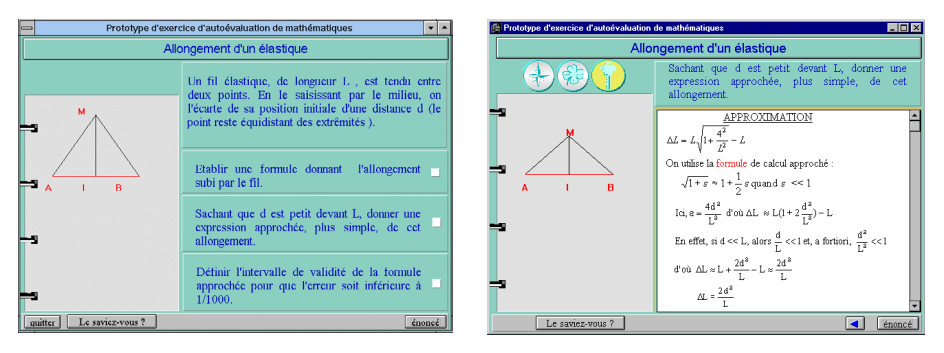

*Figure 4 : Les pages « énoncé » et « question »*

#### *L'écran question*

Les objets nouveaux sont :

- les trois icônes matérialisant la réponse progressive ;
- Le tableau noir muni d'un ascenseur où la réponse s'affiche petit à petit.

#### *L'écran TP*

Il contient les consignes du TP, le cahier de l'étudiant sur lequel viennent s'inscrire des résultats de mesure, et la paillasse sur laquelle l'étudiant manipule et visualise.

#### *Décrivons l'interactivité du TP de mathématiques*

Le but du TP est de trouver, par manipulation, des valeurs de l'allongement de l'élastique situées dans un certain intervalle. Le contrôle de l'acquisition de ce but est implémenté dans l'objet TP qui est représenté dans la page TP.

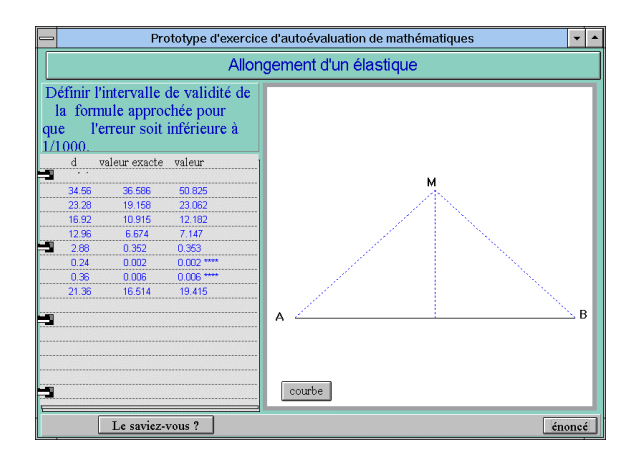

#### *Figure 5 : L'écran « TP »*

L'utilisateur tire l'élastique (au point M) et modifie en conséquence les valeurs physiques à observer. Celles-ci s'inscrivent en même temps sur le cahier et l'utilisateur peut visualiser les conséquences de sa simulation.

Afin d'illustrer l'objectif pédagogique de cette simulation à buts, les valeurs vérifiant l'intervalle sont signalées par des astérisques et l'élastique change de couleur.

La réalisation du TP de mathématiques a nécessité de modéliser l'allongement d'un élastique. Nous avons donné à « l'objet élastique » la connaissance de son allongement en fonction de la distance au centre, ceci avec la formule exacte et la formule approchée. Ce sont deux fonctions implémentées dans le script de l'objet élastique.

Cet objet à deux représentations : une **représentation graphique** sur la paillasse et une **représentation textuelle** sur le cahier de compte-rendu.

#### *Caractère hypermédia et interactif des exercices*

Il apparaît dans la présentation hypertextuelle des énoncés et des questions, afin de faciliter la « lecture d'énoncé ». D'autre part, les icônes « boussole », « fleur » et « clé » favorisent un accès progressif aux réponses, qui elles mêmes peuvent comporter des hypermots. Enfin, le point fort de l'interactivité se trouve dans la partie TP : un concept central de l'exercice est modélisé, et les propriétés et comportement du phénomène qu'il régit sont simulés. Ainsi, les manipulations de l'utilisateur sur l'interface se traduisent par des réactions attendues du simulateur. Le lien entre action de l'utilisateur et apparition de l'information va au-delà de la navigation.

### **MODÉLISATION ET RÉALISATION DE GENEVAL**

#### **Modèle issu des prototypes**

De l'étude des deux prototypes réalisés, nous isolons les objets communs. Il s'agit des objets de la page énoncé ainsi que ceux de la page question ; la page référentiel d'objectifs et celle de la rubrique « Le saviez-vous ? « complètent cette définition commune. Ces objets, ainsi que le déroulement de l'application constituent le modèle issu de ces prototypes. Chaque prototype a demandé un développement spécifique de la partie TP-simulation-visualisation, dont la mise en commun n'a pas été possible. Dans l'état actuel de nos réflexions nous n'avons donc pas modélisé cette partie.

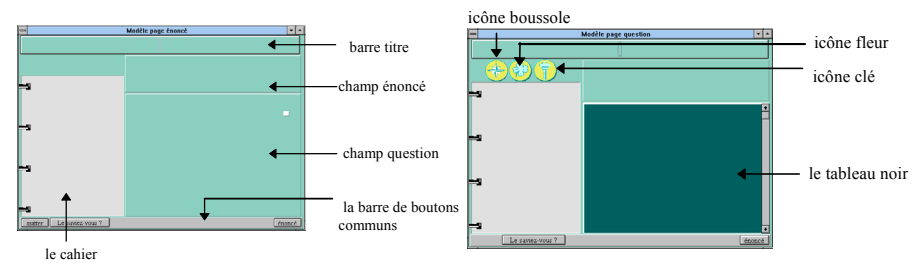

L'icône boussole propose une orientation, un choix de méthode.

L'icône fleur détaille des éléments de réponse selon la méthode choisie.

L'icône clé délivre la réponse complète

*Figure 6 : Les pages « énoncé » et « question » du modèle.*

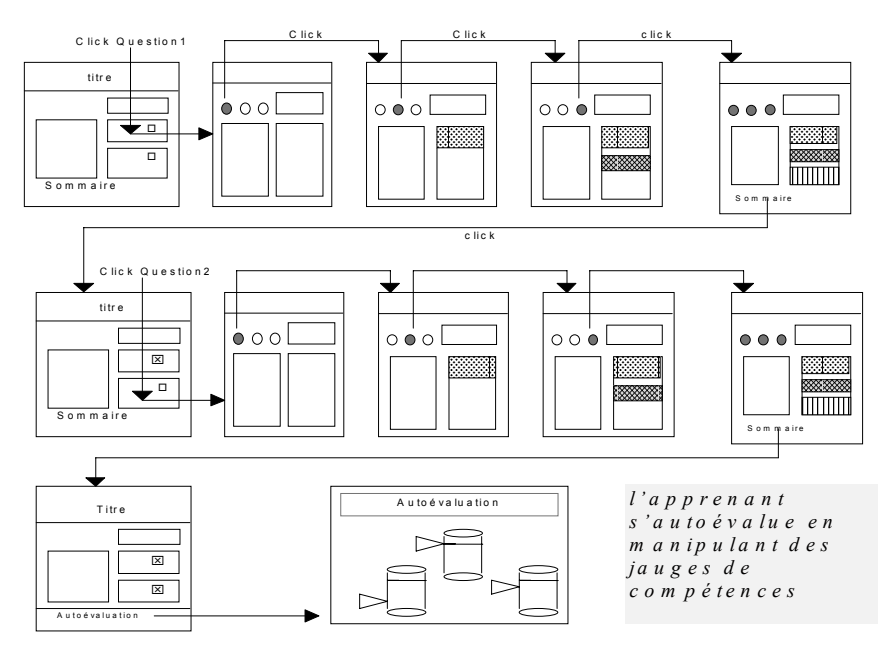

*Figure 7 : L'automate de déroulement d'un exercice d'autoévaluation*

#### **Métaphores choisies pour l'interface auteur**

Comme pour l'interface apprenant, plaçons-nous dans le monde réel et énumérons les tâches effectuées par l'enseignant en situation de production d'un exercice. Il saisit :

- les caractéristiques d'un exercice ;
- le texte de l'énoncé, le texte des questions ;
- l'objectif pédagogique ;
- la rubrique « Le saviez-vous ? ».

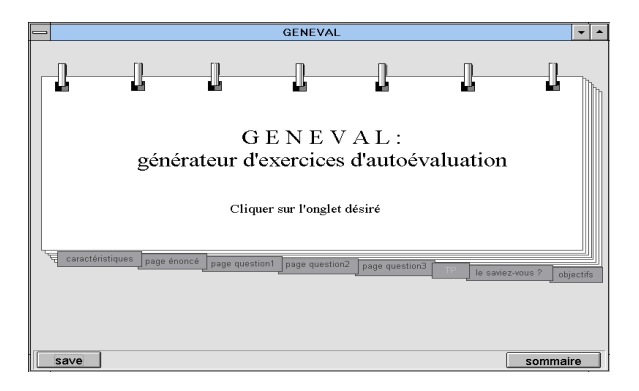

*Figure 8* **:** *Écran « sommaire » de Geneval*

L'idée sous-jacente que l'enseignant, à travers Geneval, construit un exercice, donc une application Toolbook qui est un livre, nous suggère d'utiliser la métaphore du livre comme présentation de Geneval. Les choix seront matérialisés par les onglets du livre. Quand l'enseignant exécute Geneval pour créer un nouvel exercice, la page sommaire offre deux groupes d'onglets, tous inactifs sauf l'onglet « caractéristiques ». C'est le rôle de l'application Geneval de pouvoir offrir une interface à l'enseignant auteur, maître d'oeuvre des exercices. Celle-ci le libère de la contrainte informatique qui passe par l'apprentissage de Toolbook pour réaliser un exercice.

Quand Geneval détecte qu'un exercice est nouveau, il réalise ce travail de création automatique d'une « application-livre », avant de présenter la page sommaire à l'auteur. Pour lui, Geneval assure surtout la fonction d'éditeur. Une fois les caractéristiques saisies, tous les onglets deviennent actifs et l'auteur pourra sélectionner celui qu'il désire sans qu'un ordre lui soit imposé. Par exemple, c'est en cliquant sur l'onglet « énoncé » qu'il pourra saisir le texte de l'énoncé et des questions. Geneval lui présente une page formatée selon le modèle de la figure 8. Il peut saisir le texte et le schéma de l'énoncé, ou coller des objets de type texte, graphique, formule provenant d'applications Windows®. De même pour la page question, en cliquant sur l'onglet « question 1 », il saisira les éléments de réponse de la première question sur l'objet « tableau noir ».

Geneval permet donc à l'enseignant de créer et aussi de modifier une application existante. Pour l'instant, la partie Travaux Pratiques reste à programmer directement dans l'environnement ToolBook.

#### **CONCLUSION**

Nous allons remettre en chantier notre démarche « modèle initial/prototypes/ nouveau modèle/générateur » dans le cadre du projet européen ARIADNE<sup>6</sup> où l'équipe ARCADE est membre contractant et le CAFIM membre associé. Cette fois une équipe d'une dizaine d'enseignants va produire des spécifications d'exercices d'autoévaluation variés tant par leur discipline que par les phases et les modes d'interaction proposés. Le modèle résultant sera donc plus général et nous étudierons, avec une équipe de recherche en informatique, comment y inclure la partie TP pour en automatiser le plus possible la production.

Après une validation auprès des enseignants, GENEVAL permettra une production d'une base importante d'exercices qui sera reliée au vivier de ressources pédagogiques produit à l'aide des autres outils du projet ARIADNE. Ainsi, cet outil auteur participera à l'enrichissement des applications hypermédias dont la pertinence pédagogique est assurée par une production concertée des enseignants euxmêmes.

#### **Bibliographie**

-

- Coutaz Joëlle (1990). *Interfaces homme-ordinateur, conception et réalisation*, Dunod informatique, Paris, 455.
- David Jean-Pierre (1994). « An Object Oriented Approach to Design Learning Environment Based on an Experimental Laboratory Metaphor », École Nationale Supérieure des Télécommunications, *International Conference on Computer Aided Learning and Instruction in Science and Engineering*, Telecom Paris, 31 Aout-2 Septembre 1994, Paris, p. 193-200.
- David Jean Pierre (1994). *Une Approche Objet pour la modèlisation et la réalisation de micromondes d'apprentissage*. Thèse de Doctorat d'informatique de l'Université Joseph Fourier de Grenoble.
- Guéraud Viviane et al. (1993). « Environnements logiciels pour une intégration quotidienne de l'EAO dans l'enseignement », in Baron Georges-Louis, Baudé Jacques et de La Passardière Brigitte (éds) Journées Hypermédia et Apprentissage*, Third European Congress Applica'93, 2èmes journées francophones*, Lille, p. 123-138.
- Pernin Jean-Philippe, Guéraud Viviane (1995). « MARS : Modèle-Associations-Représentation-Scénario. Un modèle de conception d'applications pédagogiques interactives », *7èmes journées de l'ingénierie de l'interaction Homme-Machine*, Cepadues éditions, Toulouse, p. 177-184.

<sup>6</sup> ARIADNE : (Alliance of Remote Instructional Authoring & Distribution Networks for Europe) dans le cadre du 4<sup>ème</sup> PCRD de l'Union Européenne (secteur « télématique pour l'éducation et la formation »).